# Z1 TOA

# **INSTRUCTION MANUAL**

# **IP AUDIO INTERFACE**

# **IP-A1AF**

Thank you for purchasing TOA's IP Audio Interface.

Please carefully follow the instructions in this manual to ensure long, trouble-free use of your equipment.

#### **TABLE OF CONTENTS**

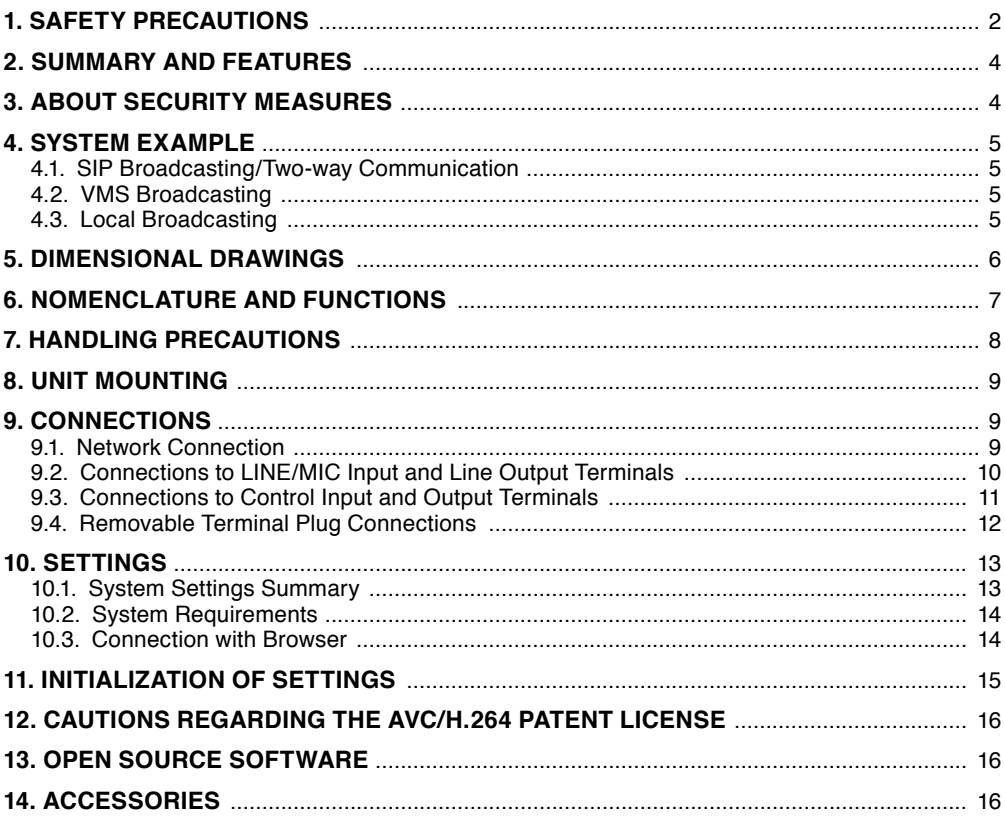

# <span id="page-1-0"></span>**1. SAFETY PRECAUTIONS**

- Before installation or use, be sure to carefully read all the instructions in this section for correct and safe operation.
- Be sure to follow all the precautionary instructions in this section, which contain important warnings and/or cautions regarding safety.
- After reading, keep this manual handy for future reference.

**INDING** Indicates a potentially hazardous situation which, if mishandled,

**CAUTION** Indicates a potentially hazardous situation which, if mishandled, could result in moderate or minor personal injury, and/or property damage.

# **WARNING**

#### **When Installing the Unit**

• Do not expose the unit to rain or an environment where it may be splashed by water or other liquids, as doing so may result in fire or electric shock.

#### **When the Unit is in Use**

- Should the following irregularity be found during use, immediately cut off the power supply from a PoE+ or PoE switching hub and contact your nearest TOA dealer. Make no further attempt to operate the speaker in this condition as this may cause fire or electric shock.
	- · If you detect smoke or a strange smell coming from the unit
	- · If water or any metallic object gets into the unit
	- · If the unit falls, or the unit case breaks
	- · If the LAN cable is damaged (exposure of the core, disconnection, etc.)
	- · If the speaker suddenly stops producing sound
- To prevent a fire or electric shock, never open nor remove the unit case as there are high voltage components inside the unit. Refer all servicing to qualified service personnel.
- Do not touch the unit and LAN cable during thunder and lightning, as this may result in electric shock.
- To prevent the electromagnetic wave from badly influencing medical equipment, make sure to switch off the unit's power when placing it in close proximity to the medical equipment.

# **CAUTION**

#### **When Installing the Unit**

- Avoid installing the unit in humid or dusty locations, in locations exposed to the direct sunlight, near the heaters, or in locations generating sooty smoke or steam as doing otherwise may result in fire or electric shock.
- Avoid touching the unit's sharp metal edge to prevent injury.

This equipment is not suitable for use in locations where children may be present.

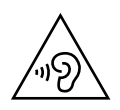

The IP-A1AF IP audio interface is capable of delivering extremely high volume sound output. Therefore, close proximity to the unit over time could present the danger of hearing impairment. Be sure to follow the instructions below when conducting performance tests:

- Turn down the sound volume before adjusting the volume.
- Do not position one's ear close to the speaker.
- Point the unit in a direction where no people are present.
- Avoid listening to high-volume output for prolonged periods of time.

### **FCC REQUIREMENTS**

#### **Note**

This equipment has been tested and found to comply with the limits for a Class A digital device, pursuant to Part 15 of the FCC Rules. These limits are designed to provide reasonable protection against harmful interference when the equipment is operated in a commercial environment. This equipment generates, uses, and can radiate radio frequency energy and, if not installed and used in accordance with the instruction manual, may cause harmful interference to radio communications.

Operation of this equipment in a residential area is likely to cause harmful interference in which case the user will be required to correct the interference at his own expense.

#### **Modifications**

Any modifications made to this device that are not approved by TOA Corporation may void the authority granted to the user by the FCC to operate this equipment.

# **DECLARATION**

Any modification to the unit, unless expressly approved by TOA Electronics, Inc., could void your authority to operate the equipment.

#### DECLARATION OF CONFORMITY

TOA Electronics, Inc. 1 Harmon Plaza, Suite 700 Secaucus, New Jersey 07094, USA TEL 650-452-1200 declares under its sole responsibility that the product IP AUDIO INTERFACE IP-A1AF

complies with Part 15 of FCC Rules.

Operation is subject to the following conditions: (1) this device may not cause harmful interference, and (2) this device must accept any interference received, including interference that may cause undesired operation.

**Warning:** Operation of this equipment in a residential environment could cause radio interference.

# <span id="page-3-0"></span>**2. SUMMARY AND FEATURES**

The IP-A1AF is an IP Audio Interface which decodes IP audio streams into analog signals.

It is equipped with a built-in 15 W amplifier to drive Low-impedance speaker(s).

Analog audio and control outputs can be connected to an external amplifier for scaling up the system capability.

- Power is supplied by way of PoE+ (IEEE 802.3at) or PoE (IEEE 802.3af) switching hubs.
- The IP audio interface is compatible with the following broadcasting modes:

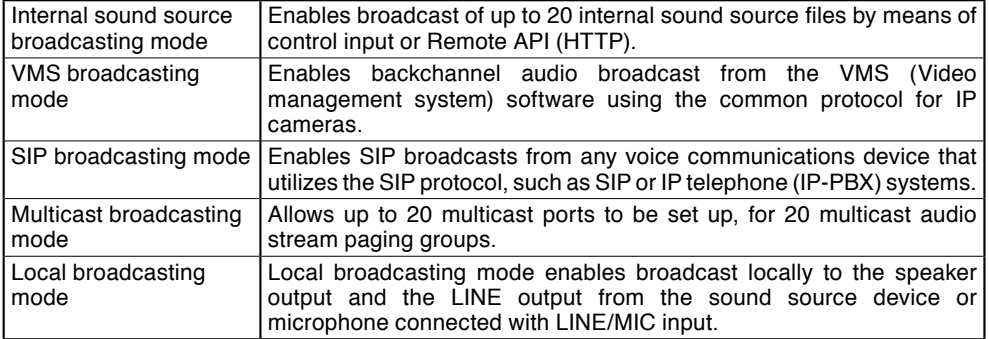

- Orders of priority can be set among the various broadcasting modes, meaning higher priority broadcasts can interrupt and override lower priority broadcasts.
- Since the unit is equipped with individual offset adjustable volumes for each broadcasting modes and patterns (internal sound source), actual broadcasting volume can be normalized or optimized.
- Broadcasts can be controlled using Remote API or control inputs from connected external equipment.
- Connected external equipment can be controlled by control outputs in synchronization with speaker broadcasts.

# **3. ABOUT SECURITY MEASURES**

- Ensure that sufficient security measures are taken on the customer's own responsibility.
- TOA Corporation takes no responsibility for damage or loss caused by security-related problems, such as illegal access.
- To help prevent illegal access to the unit, be sure to change the user ID and password from those used for initial setup.

For setting methods and other details, please refer to the separate receiving device setup manual which can be downloaded from the TOA DATA Library (https://www.toa-products.com/international/).

• Take utmost care in the management of the unit's communications password.

# <span id="page-4-0"></span>**4. SYSTEM EXAMPLE**

#### **4.1. SIP Broadcasting/Two-way Communication**

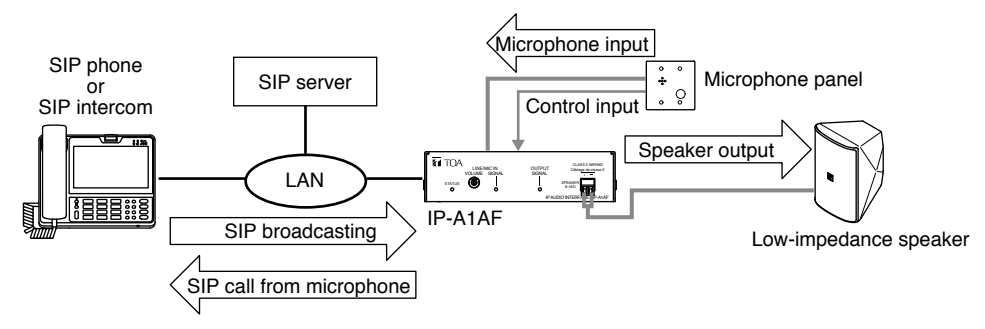

#### **Tips**

- Set the local broadcasting settings "OFF." If it is "ON," the microphone input voice will be output to the speaker.
- When the voice switch setting is "ON," the call will be half-duplex.

#### **4.2. VMS Broadcasting**

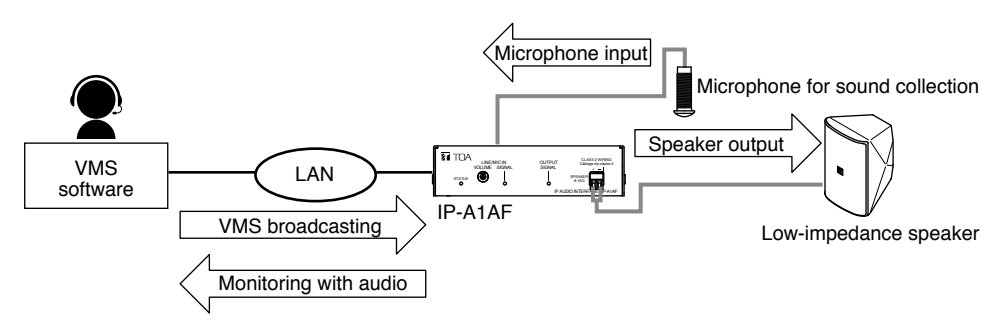

#### **Tip**

Set the local broadcasting settings "OFF." If it is "ON," the microphone input sound will be output to the speaker.

#### **4.3. Local Broadcasting**

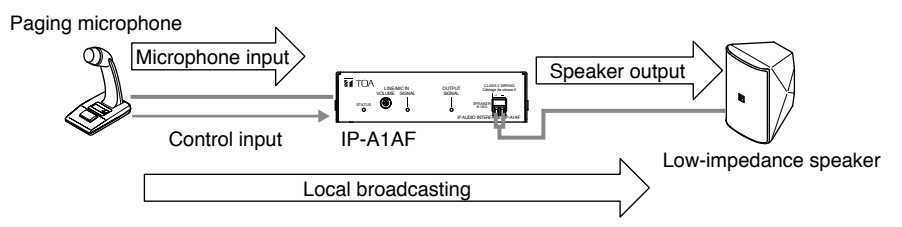

#### **Tip** Set the local broadcasting settings "ON."

# <span id="page-5-0"></span>**5. DIMENSIONAL DRAWINGS**

Unit: mm (in)

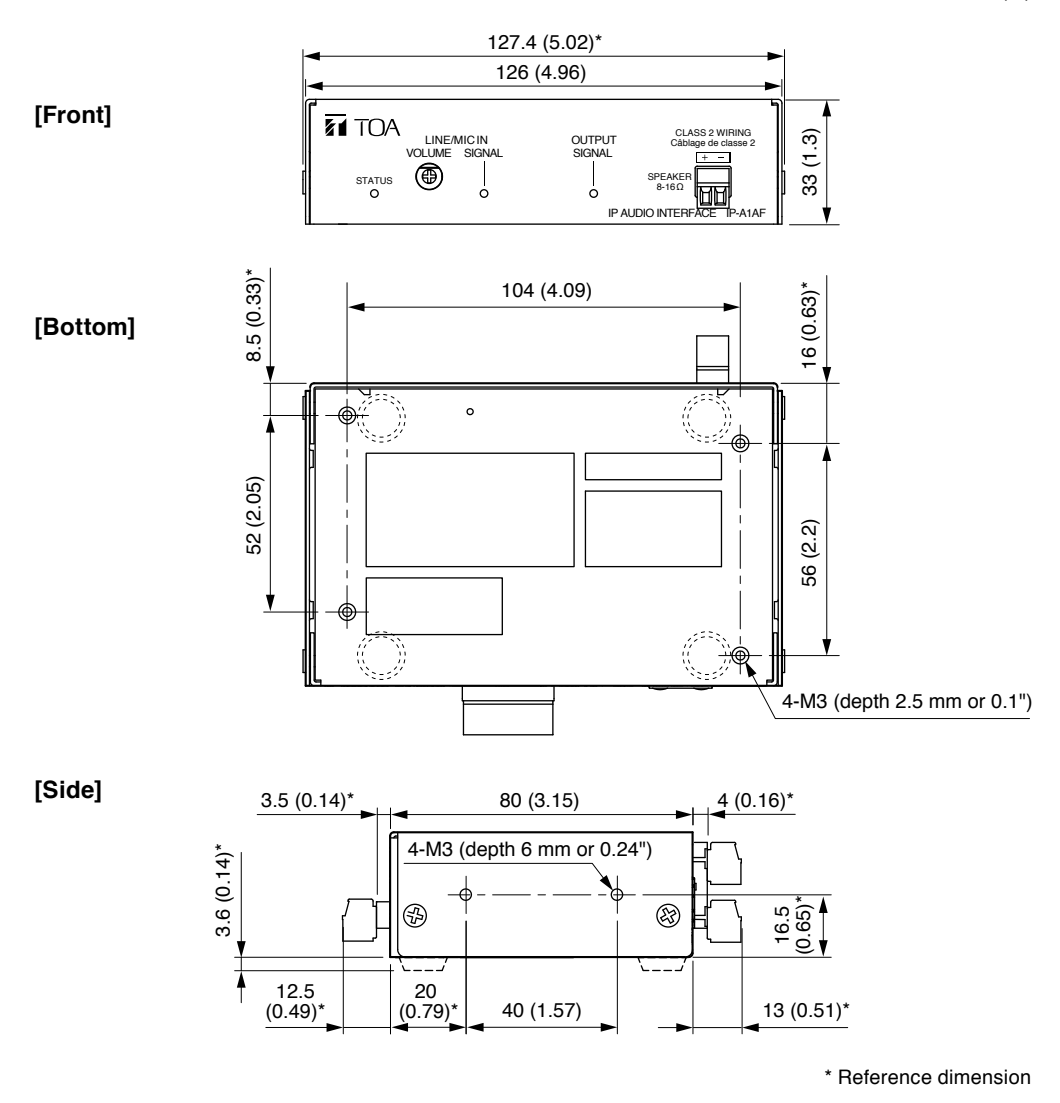

6

# <span id="page-6-0"></span>**6. NOMENCLATURE AND FUNCTIONS**

# **[Front]**

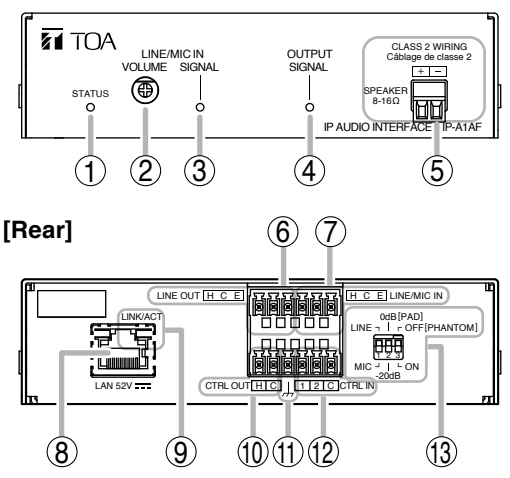

*The figure with a removable terminal plug detached.*

#### **1. Status indicator (green, blue, yellow, red)** Indicates the unit's operating status.

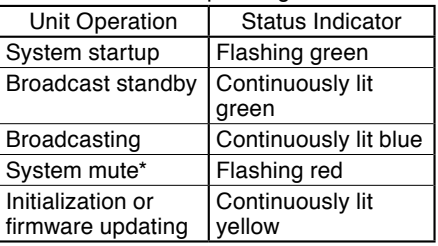

System mute is a state in which this unit is muted by the control from the transmitting device.

#### **2. LINE/MIC input volume control**

Adjusts the volume level of the LINE/ MIC input. Rotate this volume control clockwise to increase the volume level and counterclockwise to decrease it.

Set this volume not to make the LINE/MIC input signal indicator (3) light up in red.

#### **3. LINE/MIC input signal indicator (green, red)**

Lights green when a signal is input to LINE/ MIC input. Lights red when the input signal level is too high.

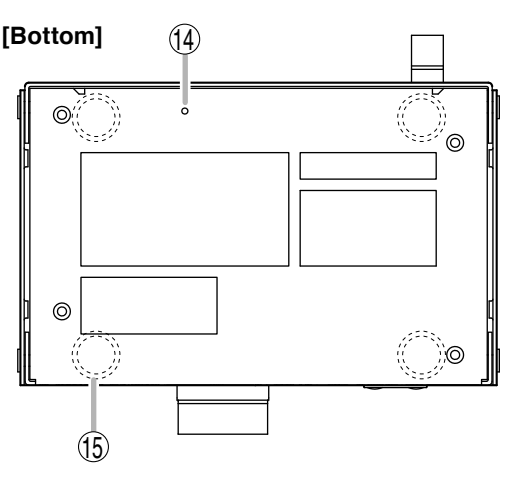

#### **4. Output signal indicator (green)**

Lights green when a signal is outputting from the speaker or line output.

# **5. Speaker output terminal (8 – 16 Ω)**

Connects only with low-impedance speakers. **Tip**

Amplifier rated output is as follows.

- 8 W at PoE powered, 8 Ω
- $\cdot$  15 W at PoE+ powered, 8 Ω

#### **6. Line output terminal**

Connects with an external amplifier etc. and outputs the same audio as the speaker output.

#### **7. LINE/MIC input terminal**

Connects with a microphone or sound source device.

This can also be used as an analog audio input when in local broadcasting mode or alternatively as an audio input during SIP calls, or for monitoring VMS broadcast. Adjust with the DIP switch according to the output level of the connected device.

#### **8. LAN port**

Connect to a PoE+ or PoE switching hub using a LAN cable.

#### <span id="page-7-0"></span>**9. LINK/ACT indicator (green)**

Flashes when data is being sent or received over a network.

#### **10. Control output terminal**

Allows control of external equipment in synchronization with the unit operation.

#### **11. Functional ground terminals**

If excessive noise is produced when the speaker is connected to external equipment, connect this terminal to the external equipment's functional ground terminal, potentially minimizing the noise level.

#### **Note**

This terminal is not for protective ground.

#### **12. Control input terminals**

Allows input of control signals from connected external equipment to enable actions set in the Event settings.

#### **13. DIP switch**

#### **• LINE/MIC switch (Switch 1)**

Set this switch to MIC when connecting a microphone, and to LINE when connecting a general sound source device other than a microphone. Default setting: LINE

#### **• PAD switch (Switch 2)**

Enables or disables the MIC input pad. When the input level is high, set the PAD to –20 dB. Default setting: 0 dB

#### **• PHANTOM switch (Switch 3)**

Set whether or not to supply phantom power to the microphone connected to MIC IN. Phantom power is a 12 V DC. Default setting: OFF

#### **14. Reset key**

The unit begins to restart when this key is clicked.

Hold down this key until the Status indicator (1) lights yellow to initialize the unit's settings.

#### **15. Rubber feet attachment position**

# **7. HANDLING PRECAUTIONS**

- Please apply the latest firmware version to this product. The latest version is available at the TOA DATA Library (https://www.toa-products.com/international/).
- As this product is IP-based, a slight time lag between actual and broadcast may happen.
- Broadcast audio may sometimes break up due to packet loss or network failure.
- Periodic inspection and manual rebooting are needed to extend the product life.
- This product may reboot automatically to keep the stable operation.

# <span id="page-8-0"></span>**8. UNIT MOUNTING**

It is recommended to install it as shown in the example blow.

#### **[Putting on the desk]**

It can be used on a desktop by attaching the accessory rubber foot to the bottom of this unit.

#### **[Mounting on the wall]**

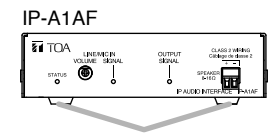

Rubber foot (accessory)

Prepare a commercially available L-shaped bracket, etc., and fix it with the accessory screws using the four screw holes of this unit.

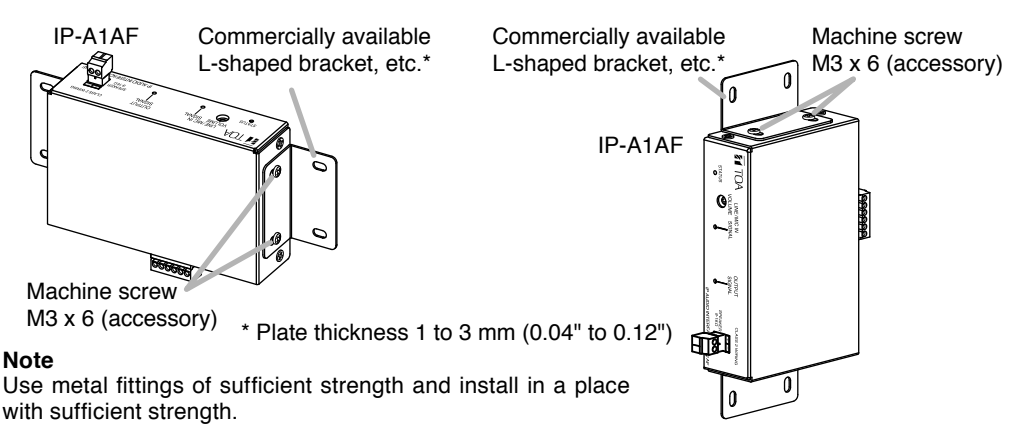

# **9. CONNECTIONS**

#### **9.1. Network Connection**

Connect the IP-A1AF to the PoE+ or PoE switching hub using a LAN cable (straight UTP or STP cable, both rated at Category 5e or greater and fitted with RJ45 connectors). Power is supplied by the PoE+ or PoE switching hub.

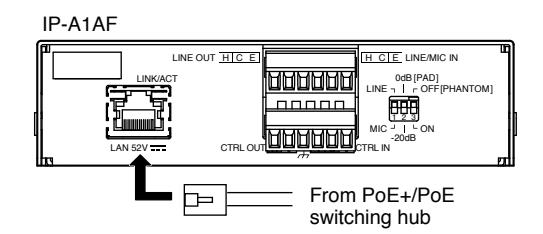

Compatible switching hubs: Switching hubs conforming to PoE+ (IEEE802.3at Class 4) or PoE (IEEE802.3af Class 3) specifications

#### <span id="page-9-0"></span>**9.2. Connections to LINE/MIC Input and Line Output Terminals**

Use the supplied removable terminal plugs (6 pins) for connection. Use a 2-core shielded cable to connect the audio device.

For connection of the removable terminal plugs, see ["Removable Terminal Plug Connections" on](#page-11-1)  [p. 12](#page-11-1).

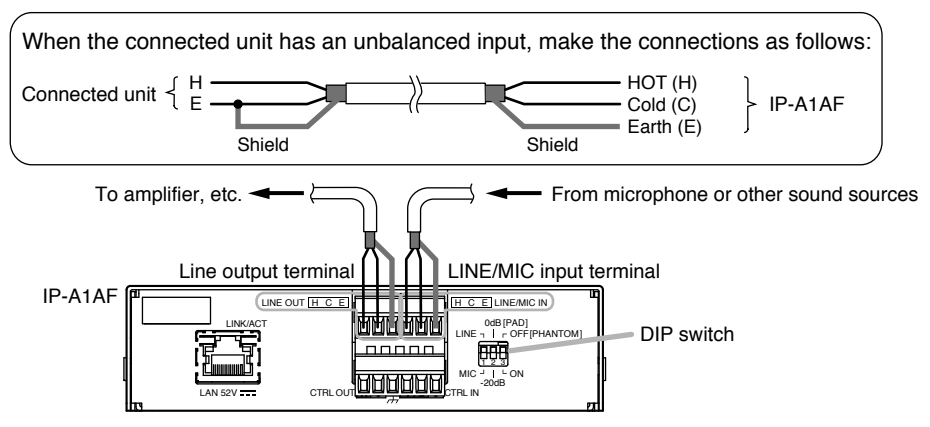

Set the DIP switch according to the audio device to be connected.

#### **[DIP switch settings]**

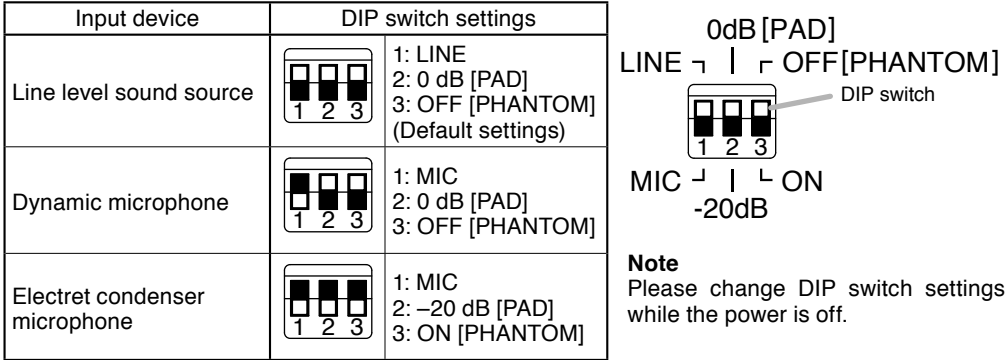

#### **[LINE/MIC input level adjustment]**

Set roughly the volume of individual connected devices by DIP switch. After that, use the LINE/MIC input volume control for fine volume adjustments.

Adjust the level so that the LINE/MIC input signal indicator lights green, not red.

#### **Note**

Rotate the input volume control screw using an appropriate screwdriver. When rotating, do not press on the screwdriver with too much force, so as to avoid damage to the adjuster.

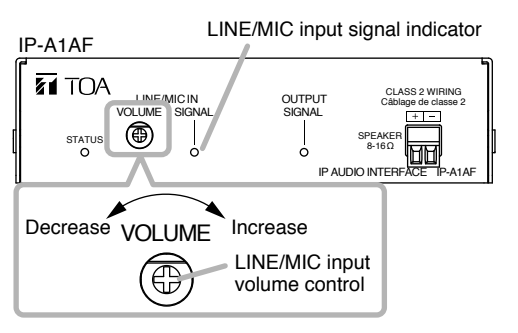

#### <span id="page-10-0"></span>**9.3. Connections to Control Input and Output Terminals**

Use the supplied removable terminal plugs (6 pins) for connection.

Connect a control line of 2 channels control input and 1 channel control output from the external control device to the unit's control input or control output terminal.

For connection of the removable terminal plugs, see ["Removable Terminal Plug Connections" on](#page-11-1)  [p. 12](#page-11-1).

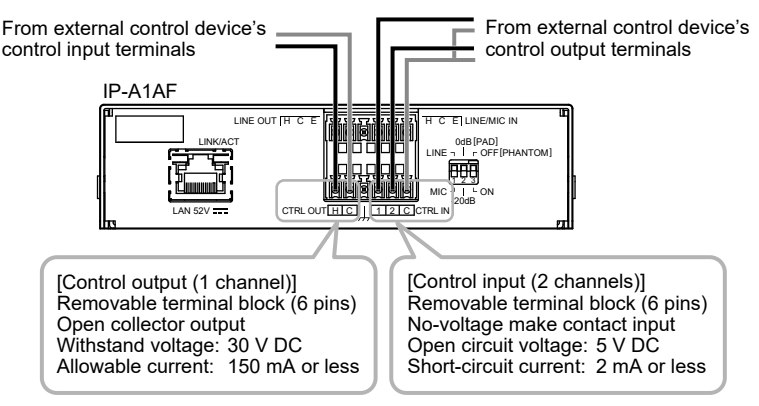

*The figure with a removable terminal plug detached.*

The following functions can be assigned to the control input and control output terminals by browser settings:

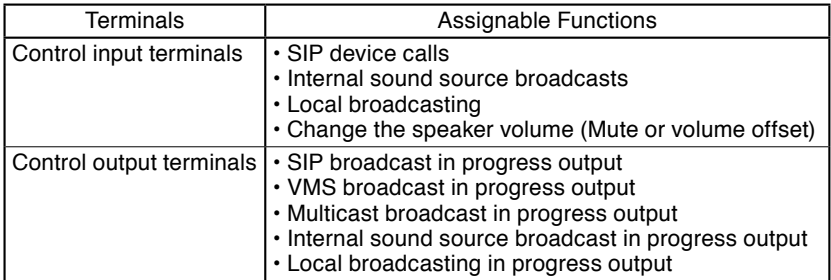

For settings, please refer to the separate receiving device setup manual.

The latest version of the setup manual is available on the TOA DATA Library (https://www.toaproducts.com/international/).

#### <span id="page-11-1"></span><span id="page-11-0"></span>**9.4. Removable Terminal Plug Connections**

Please note the following points when making connections to the control input, control output, and speaker output terminals using the supplied removable terminal plugs:

- Do not tin stripped wire ends with solder. Soldered wire ends will be crushed when the terminal plug screws are tightened, leading to higher contact resistance and potentially resulting in an abnormal rise in the temperature of the connected parts.
- Use AWG 24 14 wire (ø0.5 1.6 mm solid wire or multi-stranded wire with a cross-sectional area of  $0.2 - 2.0$  mm<sup>2</sup>).
- Strip the wire end back about 7 mm (0.28").
- When connecting 2 wires or a signal cable to a single terminal, crimp them in an insulated (twin) wire ferrule to prevent their core wires from being separated from one another. Use a ferrule of the dimensions shown in the figure at right.

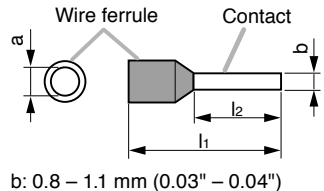

l2: 8 mm (0.31")

**Note**

Select dimensions "a" and "l1" depending on the wires to be used.

#### **[Plug Connection Procedure]**

**Step 1.** Remove the plug from the terminal.

**Step 2.** Loosen the terminal screw and insert a wire.

**Step 3.** Tighten the screw firmly.

#### **Note**

Pull on the wire to ensure that it does not come off.

**Step 4.** Insert the plug into the terminal.

#### **Tip**

Recommended slotted screwdriver is as follows. Blade width: about 2.5 mm (0.1")

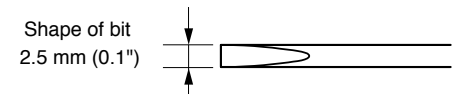

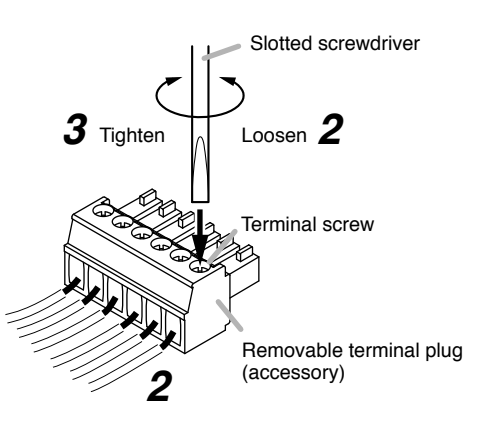

## <span id="page-12-0"></span>**10. SETTINGS**

#### **10.1. System Settings Summary**

The following settings can be performed using a PC browser connected to the same network as the IP audio interface.

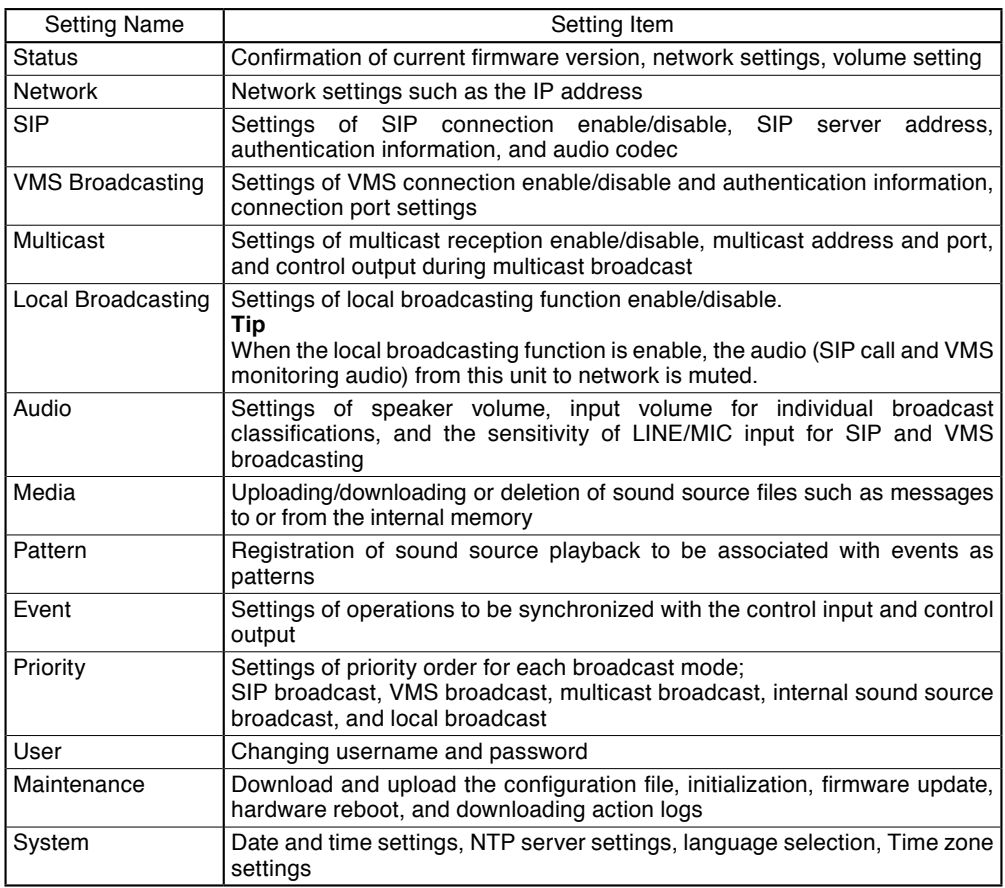

For more information, please refer to the separate receiving device setup manual.

The latest version of the setup manual is available on the TOA DATA Library (https://www.toaproducts.com/international/).

#### <span id="page-13-0"></span>**10.2. System Requirements**

Connectable system requirements are as follows:

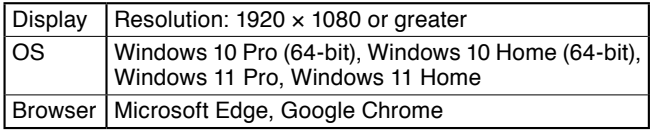

#### **Notes**

- Windows and Microsoft Edge are registered trademarks of Microsoft Corporation of the United States in the United States and other countries.
- Google Chrome is a trademark of Google LLC of the United States in the United States and other countries.

#### **10.3. Connection with Browser**

#### **10.3.1. Connection presets**

The IP audio interface is factory-preset as follows:

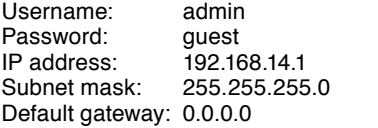

Before connecting a PC to the IP audio interface and changing its setting, it will be necessary to set the PC's network settings so that it can operate on the same network as the IP audio interface. Take care that no IP addresses are duplicated in the same network.

For example, if the IP audio interface's IP address is 192.168.14.1, set the PC's IP address to 192.168.14.10.

#### **10.3.2. Making connection**

#### **Notes**

- Avoid simultaneously connecting to the IP audio interface from multiple PCs.
- Avoid simultaneously connecting to the IP audio interface from a single PC using multiple browsers.
- **Step 1.** Start the browser and enter the speaker's IP address in the address field. The Login screen is displayed.
- **Step 2.** Enter the username and password, and click the LOGIN button. The Status screen is displayed, enabling a range of settings.

#### **Note**

For details regarding the setting method, please refer to the separate receiving device setup manual.

The latest version of the setup manual is available on the TOA DATA Library (https://www.toa-products.com/international/).

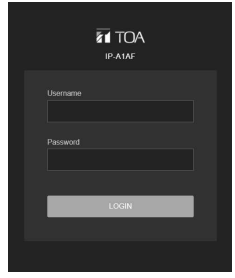

# <span id="page-14-0"></span>**11. INITIALIZATION OF SETTINGS**

Follow the procedure below to return all unit settings to their default:

#### **Tip**

When initialized with the reset key, the unit's sound source files are left in "Media," not deleted. Initialization to factory defaults, including deletion of sound source files, should be performed using the browser settings menu.

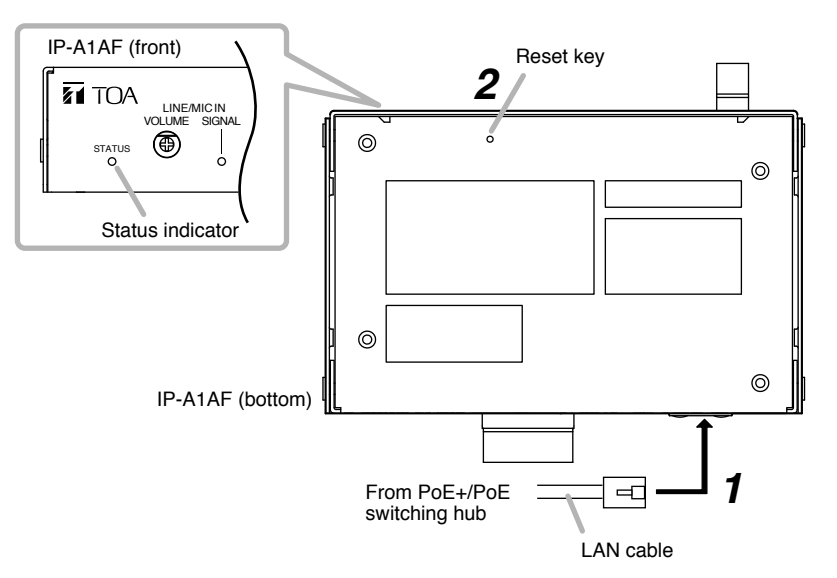

- **Step 1.** Connect the speaker to the PoE+ or PoE switching hub using a LAN cable. The speaker will be started.
- **Step 2.** Hold down the reset key located on the bottom panel using a pointed tool. The speaker automatically restarts and settings initialization begins.

#### **Tip**

Clicking on the reset key causes the unit to be restarted. If pressure on the reset key is released part way through the initialization process, only unit restart will be performed, and the settings will not be initialized. To click on the reset key, use a tool that is thinner than ø1.5 mm (0.06") and longer than 5 mm (0.2").

**Step 3.** When the status indicator lights yellow, release the reset key. When initialization is complete, the status indicator lights green and all settings will be initialized to their default settings.

[Default Settings]<br>Username: admin Username: admin Password:<br>IP address: IP address: 192.168.14.1<br>Subnet mask: 255.255.255 255.255.0 Default gateway: 0.0.0.0

# <span id="page-15-0"></span>**12. CAUTIONS REGARDING THE AVC/H.264 PATENT LICENSE**

TOA's IP-A1AF IP audio interface employs MPEG technology (AVC/H.264 Standard) regarding the handling of image information. TOA Corporation has received approval to use this technology from MPEG LA, LLC, the patent management group.

Please note that the use of this product is prohibited except the following cases:

The use of the product is intended for personal use of a user of the MPEG technology and also for non-profit use, which includes (i) video encoding conforming to the AVC/H.264 Standard (hereinafter referred to as "AVC/H.264") and/or (ii) personal use and decoding of AVC/H.264 encoded by an MPEG technology user engaged in non-profit activities and/or AVC/H.264 furnished by a video provider who is granted a license by MPEG LA, LLC.

Regarding use for sales promotion or commercial purposes, or additional licensing information, please contact MPEG LA, LLC (https://www.mpegla.com).

## **13. OPEN SOURCE SOFTWARE**

This product uses software based on open source software license(s).

If you need further information about the original open source software including source code, please download it from the TOA DATA Library (https://www.toa-products.com/international/). Please note that we cannot answer any questions about the contents of the original source code.

This product includes software developed by the OpenSSL Project for use in the OpenSSL Toolkit (http://www.openssl.org/).

This product includes cryptographic software written by Eric Young (eay@cryptsoft.com).

# **14. ACCESSORIES**

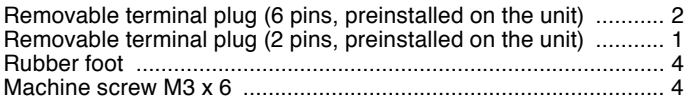

**Tip**

The specifications of this product are available in TOA DATA Library (https:// www.toa-products.com/international/).

Scan the QR Code at right with your mobile phone camera to access the WEB site and search for this product number (IP-A1AF).

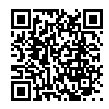

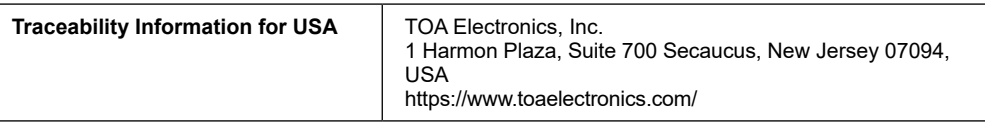

**TOA Corporation** 

https://www.toa-global.com/en